## **VCR-2020 V4.07 Upgrade Supplement**

## **VCR-2020 UPGRADE TO V 4.07 – SUPPLEMENT**

## **Set up the Card Switches**

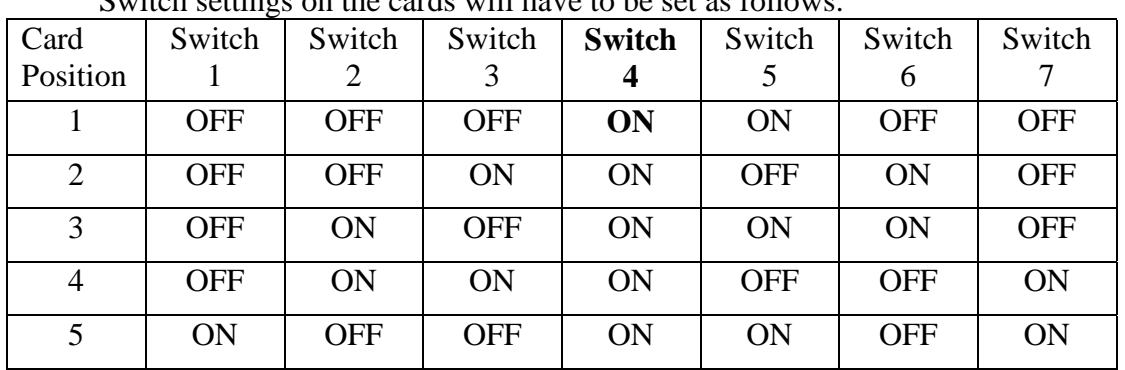

Switch settings on the cards will have to be set as follows:

**Note: Switch 4 on Card 1 will probably be the only change necessary when upgrading.**

## **Upgrade to V4.07**

- 1. Power Unit OFF.
- 2. Boot from Utility diskette:
	- Insert Utility diskette in floppy drive.
	- Power ON.
	- Hit **Enter** at Date prompt and again at Time prompt.
	- At the A:> prompt type **FDISK** and hit **Enter**.
	- Remove all disk partitions. Example follows (All items that will be displayed on screen are in *italics*. Perform operations as shown in **bold**.):
		- *FDISK options will appear:*
		- *1. Create DOS partition.*
		- *2. Set Active partition*
		- *3. Delete partition*
		- *4. Display partition information Enter Choice: [1]*
		- Type in **3** and **Enter**.
- Delete DOS Partition options will appear:
	- *1. Delete Primary DOS partition*
	- *2. Delete Extended DOS partition*
	- *3. Delete Logical DOS Drive(s)*
	- *4. Delete Non-DOS partition*

*Enter Choice: [ ]*

- Type in **4** and **Enter**. Note: If your system does not have any NON-DOS Partitions an error message will appear. Skip this section and proceed with option 1 to delete the Primary DOS partition.
- *What Non-DOS partition? [1]* **Hit Enter.**
- *Continue (Y/N)? [N]* Type **Y** and hit **Enter**.
- *ESC to continue* Hit **ESC.**
- *FDISK options will appear again.*
- *Enter Choice: [1]*

Type in **3** and hit **Enter**.

- *Delete DOS Partition options will appear again.*
- *Enter Choice: [ ]* Type in **1** and hit **Enter**.
- *Which primary partition do you want to delete? [1]* Hit **Enter.**
- *Enter volume label [ ]* Hit **Enter**.
- *Are you sure (Y/N)? [N]* Type in **Y** and hit **Enter**.
- *ESC to continue* Hit **ESC**
- Hit **ESC** again to get out of FDISK options.
- The following message will appear on the screen:

*System will now restart. Press any key when ready.*

- 3. Remove Utility diskette from floppy drive.
- 4. Insert MAKEVCR diskette in floppy drive and press **Enter**.
	- The following message will appear on the screen:

*No VCR system installed Hit enter to format.*

- Hit **Enter.**
- The following message will appear on the screen:

*NO ROM BASIC SYSTEM HALTED*

- 5. Remove the MAKEVCR diskette from the floppy drive.
- 6. Power the unit OFF.
- 7. Insert the VCR-2020 V4.07 diskette in the floppy drive.
- 8. Power the unit ON and allow it to fully boot from the floppy.
- 9. Remove the VCR-2020 V4.07 diskette fron the floppy drive.
- 10. Power the unit OFF and then back ON.
- 11. Allow the system to fully boot from the hard drive to verify upgrade to V4.07 has been completed successfully.
- 12. The system is now up and ready for operation.